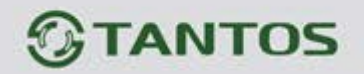

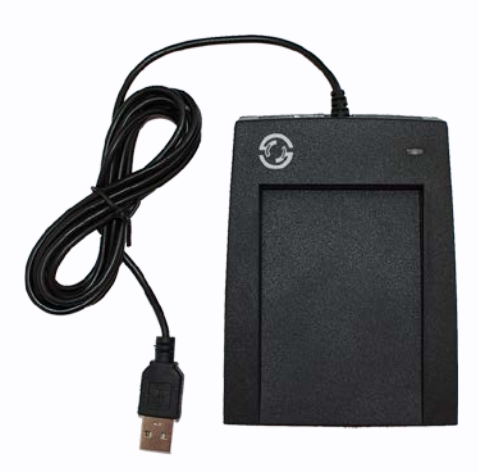

# **Настольный считыватель карт формата Em-marin TS-RDR-USB-EM**

## **Назначение и особенности**

Считыватель предназначен для ввода номера карты формата Em-marin в текстовое поле любого программного обеспечения.

Считыватель не требует установки драйверов и определяется операционной системой как HID-совместимое устройство (Human Interface Device).

Считыватель совместим с ОС Windows XP, 7, 8, 8.1, 10.

Считыватель имеет возможность изменения формата вывода номера карты. Данная особенность позволяет использовать считыватель в различных приложениях.

## **Характеристики**

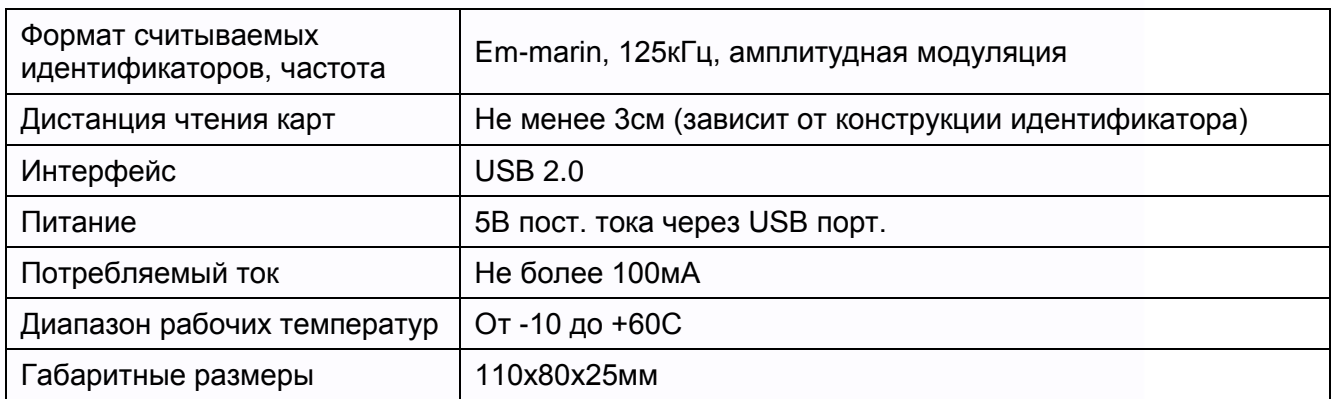

EAC

 $\pm$ 20

# **Комплект поставки**

Считыватель с кабелем, инструкция.

Срок службы изделия 5 лет.

www.tantos.pro

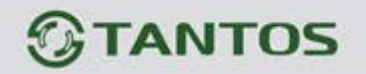

### **Инструкция по работе с утилитой изменения выходного формата**

Скачайте архив с утилитой со страницы считывателя TS-RDR-USB-EM на сайте: [https://tantos.pro/](https://tantos.pro/schityvateli-kart/ts-rdr-usb-em.html%23soft) Разархивируйте утилиту в нужную папку и запустите ее.

В открывшемся окне утилиты выберите:

- Card type (тип карт) ID
- Card No. type (выходной формат) нужное значение (заводская установка 6h10d)
- Mode Active (считыватель подключен и активен)
- Enter Enter (ввод команды Enter после передачи кода карты)

Нажмите на кнопку «Send» для передачи конфигурации в считыватель.

Для возврата к заводским установкам нажмите кнопку «Send default»

#### **Пример различных форматов вывода кода карты.**

Например, если на карте указан номер в десятичном формате и формате с групповым кодом: 1213961168 и 091,37840

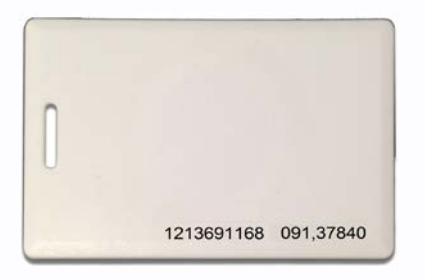

Что в 16-тиричном формате соответствует: 485B93D0 и 05B93D0

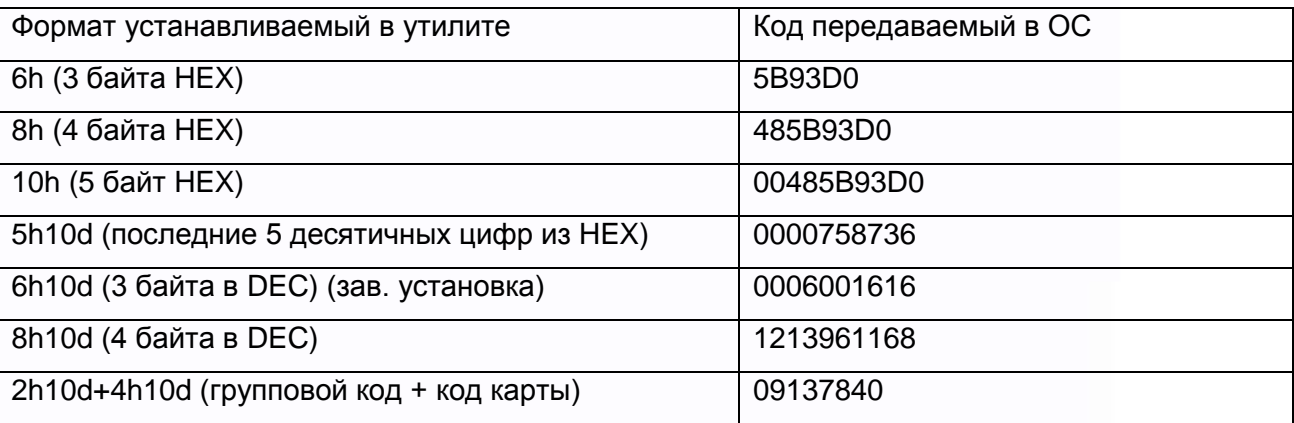

Например: для СКУД «Эра» и «GATE» необходимо использовать формат 6h10d, при этом в

СКУД «GATE», в окне редактирования пользователя, необходимо установить галку

«Включать фасилити код в номер ключа».

Для СКУД «Sigur» необходимо установить формат 2h10d+4h10d.

Для СКУД «Parsec» необходимо установить формат 8h. Для ввода номера карты в ПО, установите курсор в поле карты.

sш